# **クボタグループ 加入者様へ**

## **『企保ネット(加入者ダイレクト)』にアクセス!以下の方法でお申込みください**

#### **① 以下のURLに、アクセスしてください ご自宅のパソコン( Google Chrome・Microsoft Edge )からご利用になれます。 スマートフォンからもご利用になれます。(右記のコードからアクセスいただけます。)** <https://www.nissay.co.jp/hojin/keiyaku/kihonet/login/> 「日本生命公式HP」(https://www.nissay.co.jp/)⇒「法人のお客様」⇒ 「(「企業保険・企業年金にご加入のお客様」直下)総合福祉団体定期保険、 (新)団体定期保険、3大疾病保障保険(団体型)…」 日本生命公式HP

### **②企業保険インターネットサービス(企保ネット)『加入者様専用ログイン』へ**

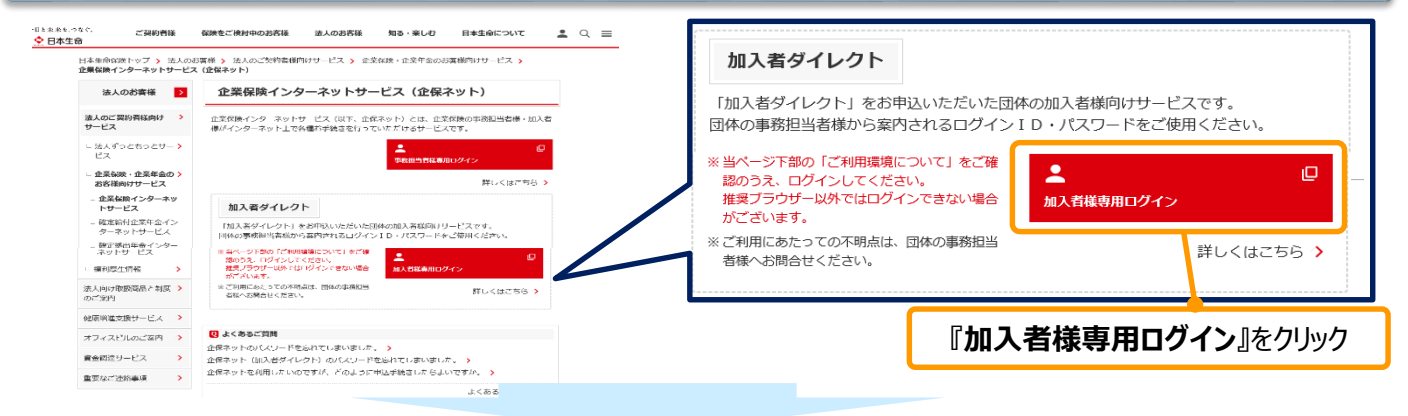

#### **③必要項目を入力し、ログイン ※必要項目は全て半角英数字で入力してください。**

企業保険総務G(2022.5)K21-381

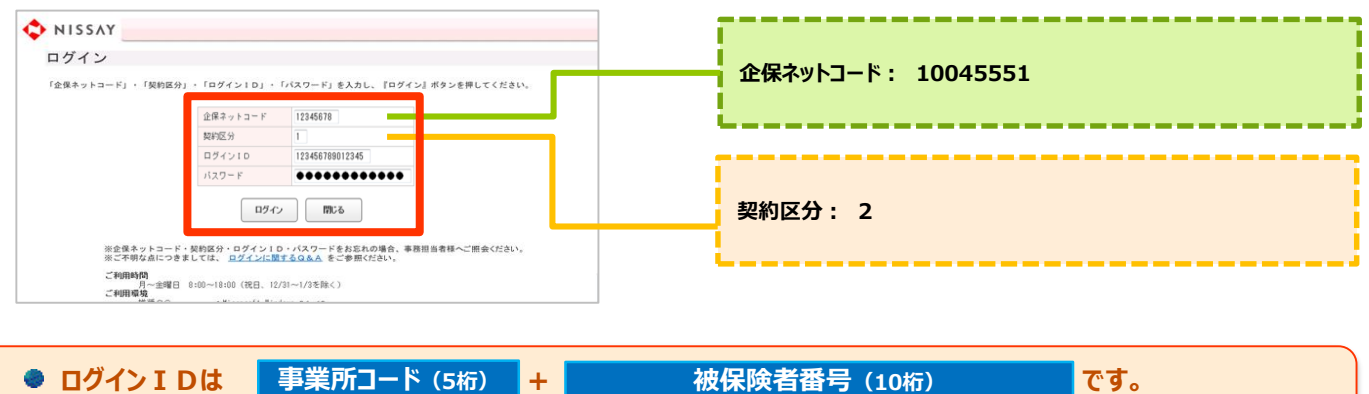

**※団体(事業所)コードが5桁未満の方は、前0を入力し5桁に、被保険者番号が10桁未満の方は、前0を入力し10桁に してください。(例:事業所コードが5001、被保険者番号が123456の場合 → 050010000123456) 事業所コード:別紙のとおり 被保険者番号:前ゼロ+従業員番号 ※合計桁数が10桁となるよう前ゼロを入力してください 初期パスワードは bs+ 西暦生年月日(8桁) です。** (例:1980.1.10生まれの場合→ bs19800110) **初回ログイン後、「パスワード変更」を行っていただきます。** 【『企保ネット(加入者ダイレクト)』のご利用時間】月~金曜日 8:00~18:00(祝日、12/31~1/3を除く) 日本生命保険相互会社 <お問合せ先>クボタ総合保険サービス株式会社 フリーダイヤル:0120-11-3721

# <事業所コード一覧> 別紙

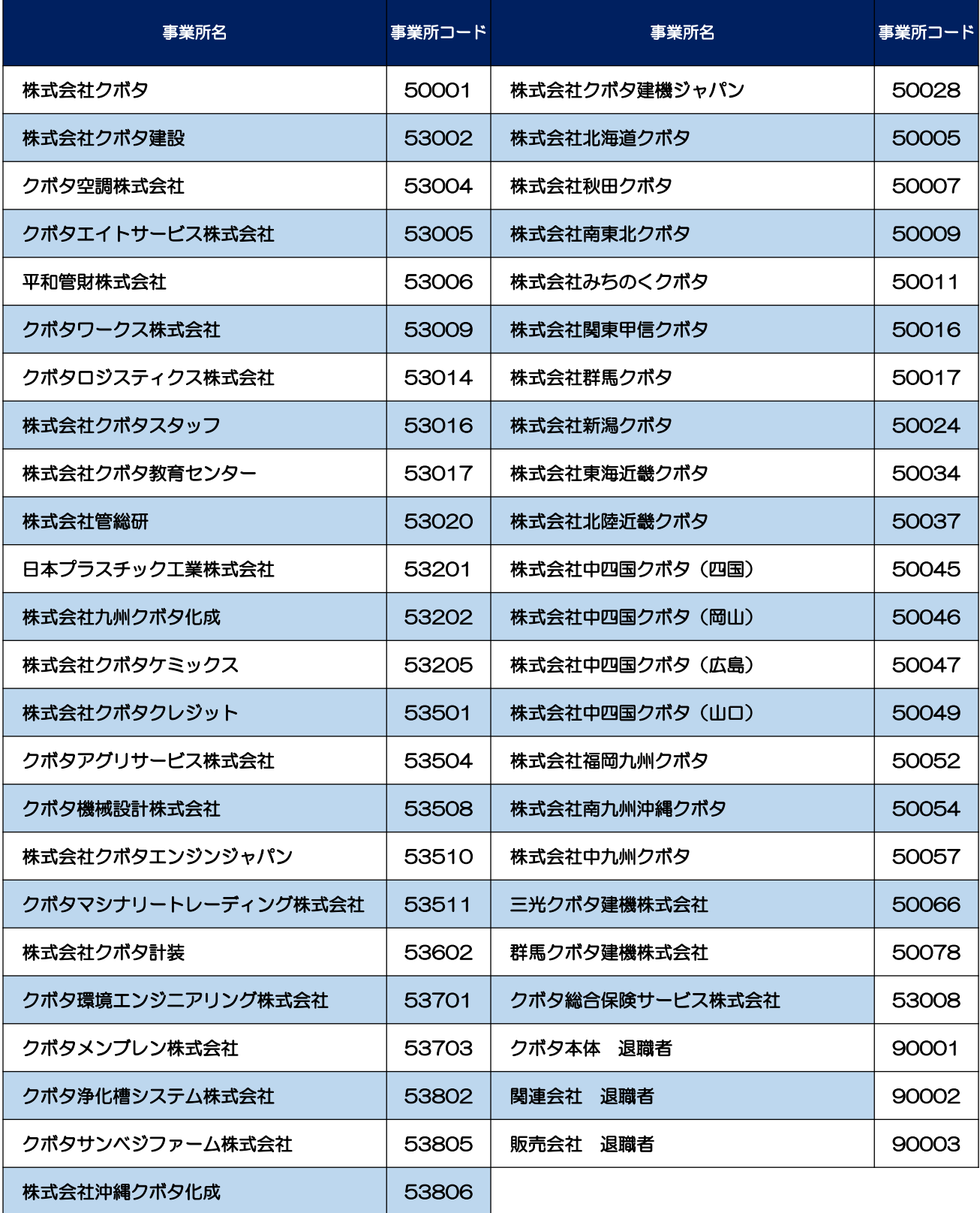